# **Cam's Subscription Door**

(C) Copyright 1994-1995 by Cam DeBuck Software (801) 785-6286 or (801) 785-6190 BBS

Introduction 3

- DISCLAIMER 4
- LICENSE 4
- REGISTRATION 5

Automated Transaction Services, Inc. 7

Installation 8

Configuration 8 SUBCFG.EXE 8

Registration Information 9

General Door Information 9 Location of BBS 9 Accept Subscriptions 9 Accept Donations 9 Minimum Donation to Accept 9 Echo Dots for Card Number 9 Write to the Caller Logs 9 Write to Sysop Comment Field 10 Output User Info Files 10 Minimum Level for Subscribers 10 Orders File Type to Output 10 Sort the Subscription Options 10 Subscription Tax Rate 10

Subscription Information 11 Description 11 Cost 11 Security Level 11 Update Security Level 11 Expired Security Level 11 Update Expired Security Level 11 Days to Add to Expiration 11 Update Expiration Date 12 Clear UL/DL Counts 12 Amount of Files to Credit 12 Amount of Bytes to Credit 12

Credits 12 Conferences 12 Paths and Filenames 13 MENU 13 SUBHELP 13 WELCOME 13 SUBLIST 13 WARN 13 NOTICE 13 RECEIPT 13 CLOSE 13 THANKS 13 Protocol Information 14 Credit Card Information 14 Online Check Information 15 Communication Information 16 SUBTXT.EXE 16 CAM-SUB.EXE 17 Event Operation (Online Checks) 18 Event Operation (Credit Cards) 18 Maintenance 19 SUBMGR.EXE 19 CAM-SUB MACROS 19

## **Introduction**

 Welcome to the Cam's Subscription Door for PCBoard. The door was written for the use of having your users subscribe to your BBS either by writing a check online or using their credit card.

 The door is very straight forward and easy to use. Just about everything is configurable and can be changed by the Sysop to meet your needs. All you have to do is run the appropriate .EXE file or modify a Menu/Help file.

 If you need assistance please call our BBS at (801)785-6286 or (801)785-6190. You may also register this product online by calling our BBS and using the PURCHASE door.

### **DISCLAIMER**

 This software is provided without any guarantee, either expressed or implied. All responsibilities for its use rest with the user of the software and not the author.

 Cam-Subscription software and documents are (C) Copyright 1994-1995 by Cam DeBuck Software. All rights reserved World Wide.

### **LICENSE**

 Cam-Subscription is not in the Public Domain. Cam-Subscription is not free. Non-registered users are granted a limited, 30-day license to determine whether or not the program meets their needs. Continued use of Cam-Subscription beyond the 30-day evaluation time period requires registration of the program. Use of non registered copies of Cam-Subscription beyond the original evaluation period is strictly prohibited.

 No one may modify Cam-Subscription for any reason, in any way, including but not limited to decompiling-compiling, patching, disassembling, or reverse engineering the program. Cam-Subscription may be copied and distributed to others, subject to the above restrictions and the following:

- \* Cam-Subscription must be copied in unmodified form, including the file containing this license information.
- \* Complete Cam-Subscription documentation and Online Help must be included.
- \* No copying fee of any type may be assessed other than basic charges for the cost of the copying medium.
- \* Cam-Subscription may not be distributed with any other software or hardware product(s) without the express written permission of Cam DeBuck Software.

 Sysops (bulletin board system operators) may make Cam-Subscription available for downloading by their users as long as all above conditions are met.

 Commercial Distributors of Public Domain, ShareWare, or User- Supported software may distribute Cam-Subscription subject to the above conditions only after obtaining specific written permission from Cam DeBuck Software and filling out a registration form for upgrade notifications. This condition supersedes any and all previous agreements.

# **REGISTRATION**

Cam-Subscription Door v1.00

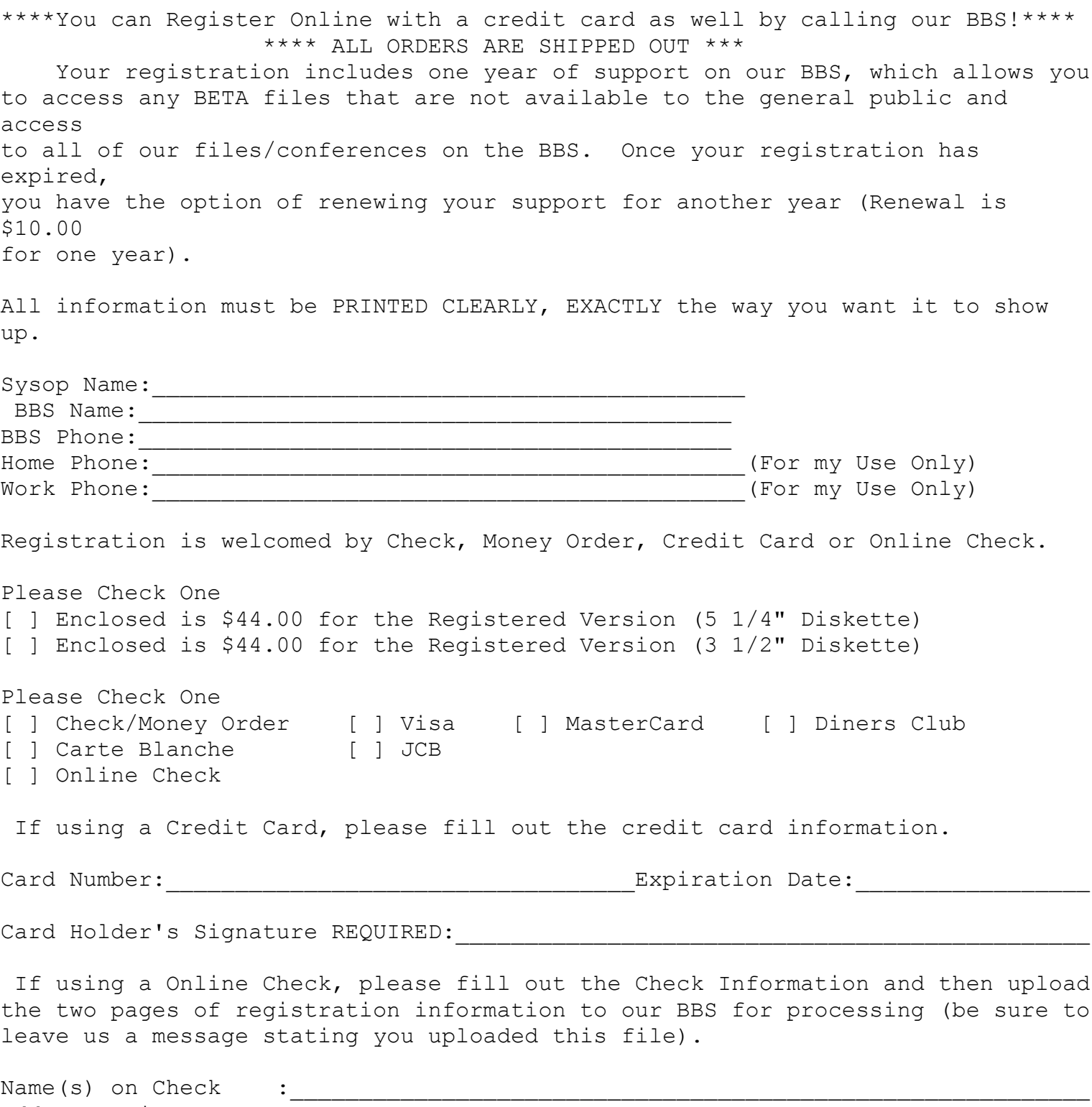

Address, City, State: 2008. 2008. 2008. 2014. 2015. 2016. 2017. 2018. 2019. 2019. 2019. 2019. 2019. 2019. 201 Phone :\_\_\_\_\_\_\_\_\_\_\_\_\_\_\_\_\_\_\_\_\_\_\_\_\_\_\_\_\_\_\_\_\_\_\_\_\_\_\_\_\_\_\_\_\_\_\_\_\_\_\_\_\_\_\_\_\_\_

Check Number:\_\_\_\_\_\_\_\_\_\_\_\_ Routing Number: \_\_\_\_\_\_\_\_\_\_\_\_\_\_\_\_\_ Account Number: \_\_\_\_\_\_\_\_\_\_\_\_\_\_\_\_\_\_\_\_\_\_\_\_\_\_\_\_\_\_\_ Include one of the following: Drivers License(Please Include State then Number): Social Security Number :\_\_\_\_\_\_\_\_\_\_\_\_\_\_\_\_\_\_\_\_\_\_\_\_\_\_\_\_\_

Registration Information Continued

Shipping Address:\_\_\_\_\_\_\_\_\_\_\_\_\_\_\_\_\_\_\_\_\_\_\_\_\_\_\_\_\_\_\_\_\_\_\_\_\_\_\_\_\_\_\_\_\_\_\_\_\_\_\_\_\_\_\_\_\_\_\_\_\_\_

All orders should be payable to:

 Cam DeBuck Software P.O. Box 19 Springville, Utah 84663 USA

\*Note, all funds must be in U.S. Dollars! \*DO NOT SEND CASH -- Please use a Personal Check or Money Order!

# **Automated Transaction Services, Inc.**

 In order to process checks online, you will need to get setup with Automated Transaction Services, Inc. There is a file included with this package called SYSOEB10.TXT. Take a look at that file for more information. You may also contact them at (805)379-9271.

## **Installation**

 Simply run the INSTALL program. It will then ask you some questions and install the door for you. It doesn't get any easier than that.

## **Configuration**

### SUBCFG.EXE

 Before you can use the door you must use the SUBCFG.EXE program to configure the door. The main menu of this program looks like this:

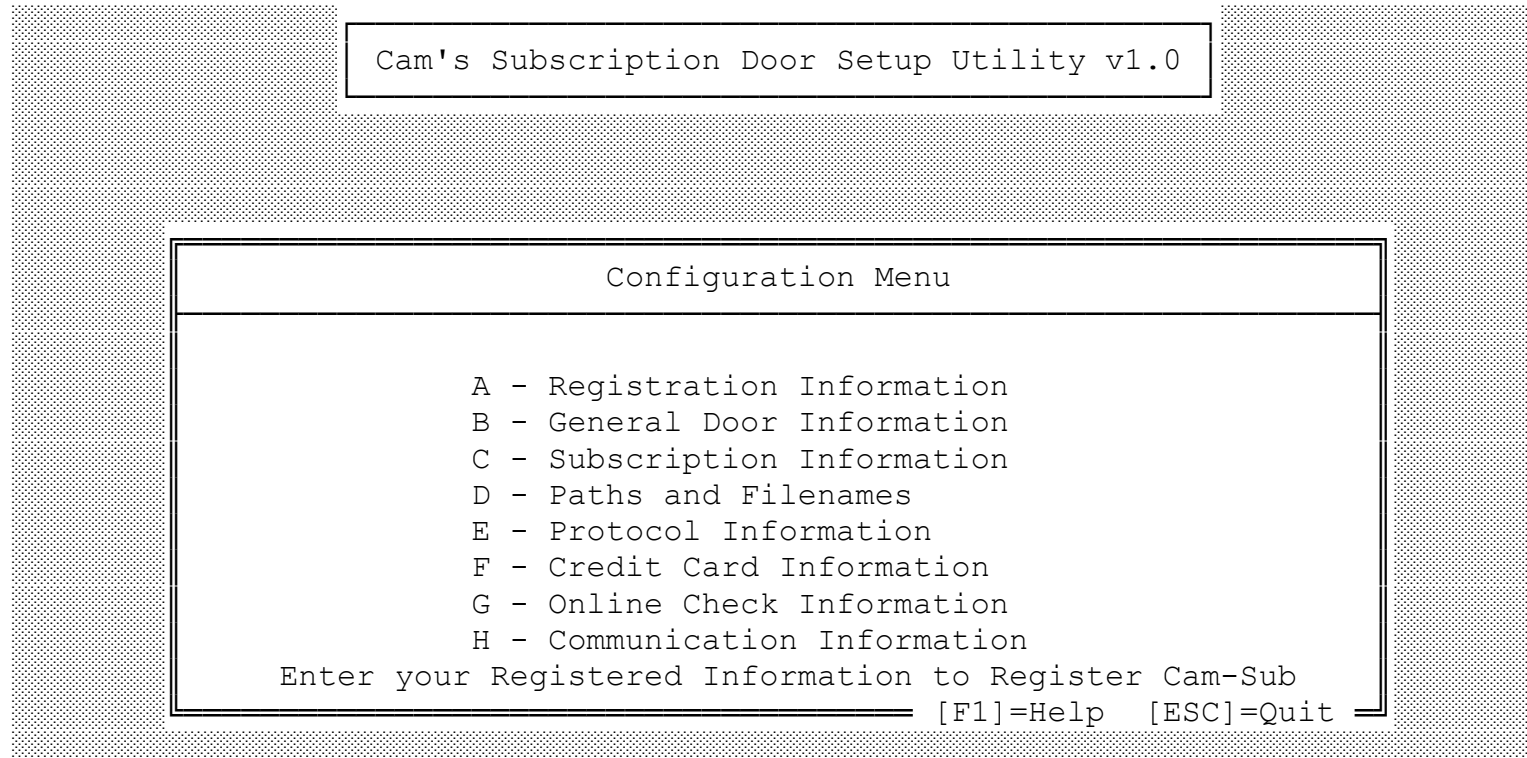

What you will want to do is go into \*all\* of the different options. If you ever have a question about an option, simply press the F1 key and it will bring up a help menu.

 Basically you can go through the entire SUBCFG.EXE program using the F1 key for an explaining without having to use the documentation. Everything is straight forward. However, we will try to give a little more information in the documentation when necessary.

░░░░░░░░░░░░░░░░░░░░░░░░░░░░░░░░░░░░░░░░░░░░░░░░░░░░░░░░░░░░░░░░░░░░░░░░░░░░░░░

### **A - Registration Information**

─────[ Registration Information ]-│ │

Sysop's Name : │ BBS Name : │ Serial Number: 00000000

----- [F1]=Help - [F10]=Save - [ESC]=Quit -

 Fill out the Sysop's Name and the BBS Name. In order to fill in the Serial number you will need to register the software. You will then be given your serial number to remove the "Unregistered" info.

### **B - General Door Information**

You will have the following information to fill out:

## Location of BBS

 This is the location of the BBS and will ask the user if they are a resident of this area. It's used for TAXABLE information. In most cases you will want to put the STATE that the BBS is located.

### Accept Subscriptions

 If you wish to accept subscriptions answer yes to this question. You will need to make sure you answer Yes to either this option or the Donation option. If you answer No to both questions, then the door isn't going to do anything for you.

## Accept Donations

 If you would like to be able to accept donations from your users, set this field to Yes if not, set the field to No. You will need to make sure you answer Yes to either this option or the Subscription option. If you answer No to both questions, then the door isn't going to do anything for you.

### Minimum Donation to Accept

 Enter the minimum amount of money to accept for a donation. The user can give a higher amount, just not lower. This field is used to prevent users from donating amounts of \$1, \$3, etc.

### Echo Dots for Card Number

 If you would like the user to see "...."'s instead of their actual credit card number when they are entering it, set this field to "Y". This comes in handy if you operate your BBS in an environment where nosy over-seers can write down a user's credit card number and use it illegally.

Write to the Caller Logs

 If you set this to "Y", a line will be added to the caller log for the node the is on, stating how much he/she charged.

#### Write to Sysop Comment Field

 If you set this to "Y", a note will be written to the user's comment field (only shown to the sysop) showing the date and amount of the user's subscription.

### Output User Info Files

 This, if set to "Y", will create two files containing the user's name in one, and the subscription they have purchased in the other. This is useful for importing the text file into a message to the sysop. You need a program, such as TXT2MSG.EXE, to do this.

The files created are:

 USERxxxx.NAM - the user's name. USERxxxx.INF - the user's subscription information as a text file.

 The xxxx represent the node number the user was on to purchase the subscription.

## Minimum Level for Subscribers

 This is the lowest security level you offer to your users as being a Subscriber level. Here's an example:

 Levels 0,10,20,30,40,50,60,70,80,90,100,110 are your security levels on your BBS.

 Level 20,30,40,50 are levels of users allowed in CAM-SUB, but are NOT subscribers.

Level 60,70,80,90 are subscriber levels.

For Minimum Subscriber Level you would thus put "60".

### Orders File Type to Output

Enter a number, from  $1 - 3$  for the type of orders record file to write to.

1 = Random Access Database Transaction File

- 2 = ASCII Text File
- 3 = Output BOTH Types of Orders Files

### Sort the Subscription Options

 Answering YES to this question will sort the subscription options in ascending order, using the cost for the sort criteria (sorts by cost field). The highest cost will be first, the lowest cost will be last.

Subscription Tax Rate

 If your state/providence needs to charge for tax on Subscriptions, then enter

the amount that needs to be charged.

 Please note that in some States in the US that you **must** charge tax for subscriptions. I know that Utah is one of them. Please contact your State Tax Commission to find out.

### **C - Subscription Information**

 You can define up to 50 different types of subscriptions. The following information must be filled out for each different subscription that is available on your BBS:

## **Description**

 You are given 49 characters in which you need to describe the subscription option as best you can. You must do this with every one of the options you plan to have. Try to tell the user what level, how much time, how many bytes, etc. he/she will receive if they choose this level.

### Cost

 This is how much the user will pay in order to receive this subscription option. Make sure you enter a price for every available subscription option; the door stops reading in the options you have entered when it comes upon a zero dollar field for the cost.

### Security Level

 This is the security level the user will be upgraded to if he/she purchases this option and you have the Update Security Level set to Yes.

# Update Security Level

 If you want the door to upgrade the user's security level, set this to Yes; if set to No, there will be nothing done to the user's security level, regardless of what you entered in the last field.

# Expired Security Level

 Same as "Security Level," only this applies to the user's expired security level. This is the level that PCBoard (C) gives to the user once he/she expires.

#### Update Expired Security Level

 Same as "Update Security Level," only this applies to the user's expired security level.

## Days to Add to Expiration

 This is the amount of time a user will receive this security level for, in one day increments  $(31 = 1 \text{ month.})$  When the user chooses this level, he/she gets this many days either added to today's date (if they were a non-subscriber, or had no time left on their expiration left), or appended to their expiration date (if they still had some time remaining before expiration - If they had the same security level before (\*) see note.) If you would like to have "Lifetime" subscriptions, you may set this field to "0", thus setting the user's

 expiration date to "000000", for a lifetime subscription (The 'Update Expiration Date' field must also be set to "Y" for this to work.)

 \* If the user re-subscribes when he/she still has time left before expiration, they will be told that the time left can be credited to the price of the new subscription (minus the amount of used days), or the user can settle for subscribing to the same security level again, or they can wait until they totally expire before re-subscribing.

### Update Expiration Date

 If you wish the door to update the user's expired security level, set this option to Yes.

### Clear UL/DL Counts

 If this field if set to Yes, upon completing the charge, and the user purchasing this option, his/her byte and file ratios are cleared - ACCORDING TO RATIO. If the user has 2 uploads, 2 downloads, and the ratio is 2:1, then the user's record is adjusted to:

1 upload, 0 downloads.

 If the user has 1 upload, 4 downloads, 2:1 ratio, the record is adjusted to:

0 uploads, 0 downloads.

(Applies to bytes as well)

 This will keep the users happy by not erasing any file/byte credits the user has earned.

## Amount of Files to Credit

 If you wish to give the user a certain number of files for purchasing this subscription option, enter the amount here.

### Amount of Bytes to Credit

 If you wish to give the user a certain number of bytes for purchasing this subscription option, enter the amount here.

For BYTES,  $1 = 1$  Megabyte  $(1,048,576$  bytes.)

# **Credits**

 Enter the amount of Credits that should be given to a user upon purchasing this option.

Please note that this option only works with PCBoard 15.2+ and \*ONLY\*

if you have the PCBoard Accounting PSA installed via PCBSM.EXE.

# **Conferences**

 Enter the conference numbers the user should be registered in upon purchasing this option. Use commas (",") to separate; a dash ("-") can be used to define ranges (Ex: "0,1-5,7", etc.)

### **D - Paths and Filenames**

 In this area I \*HIGHLY\* suggest that you leave everything as the defaults except for the Path/Name of your PCBOARD.DAT. Be sure you give the path and filename of this file.

 If you run a multi-node system have no fears. The path/name of the PCBOARD.DAT is only used to find where the location of your USERS file are for the SUBMGR.EXE program. Your USERS file is \*always\* located in the same directory for all of your nodes (at least I hope it is).

 You will also want to modify the following DEFAULT filename files to fit your BBS needs:

- MENU This file contains the door's main menu. Customize it, and remove all of the commands that do not apply. For example remove the (D)onation command if you are not using donation mode.
- SUBHELP This file contains help for the various main menu functions of the door.
- WELCOME This file is displayed to the users right after the door has been opened.
- SUBLIST This file contains a detailed list of each subscription option. Here is where you tell the users as much as possible about each subscription option you have.
- WARN This file should be a very impressive display of "It is a FEDERAL offense to use a stolen credit card, and we turn in all attempts to the proper law authorities."
- NOTICE This file is shown to the user right before he/she begins entering the credit card and personal information. You should tell the user how much is going to be charged, what is going to be charged, etc. here. All valid CAM-SUB text file macros apply to this file (see later in documentation for macros).
- RECEIPT This is the receipt of the user's actions in the door. The user can preview this file before he/she makes the actual charge. This file is shown to the user when he/she makes their charge (before and after.) The user is also allowed to download this file after the charge goes through. The invoice number is set to "PREVIEW" until the charge is complete, then the actual number is inserted. You also have full use of all CAM-SUB macros here too.
- CLOSE This is the file shown to ALL users of the door when they exit back to the BBS.
- THANKS This is a kind of Thank You file to be shown to the user upon making a charge and exiting the door. You have full support of all the CAM-SUB macros.

## **E - Protocol Information**

 If a user wants to download their invoice, this is where they will be shown what protocols are available. You can have a total of 10 protocols that are available. In most cases using the default Zmodem Protocol will be all that is necessary.

Here is what this screen looks like:

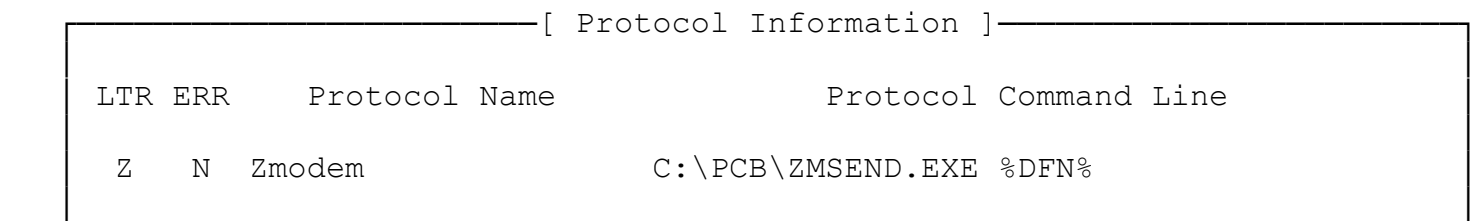

 LTR is the Protocol Letter that the user will select in order to download the invoice.

---- [F1]=Help - [F10]=Save - [ESC]=Ouit -

 ERR is whether or not this protocol is for ERROR CORRECTING MODEMS. The only protocols that I am aware of that are ECM type modems are Ymodem-G and Xmodem-G.

 Protocol Name is where you give a description of this protocol. This will be displayed to the user when downloading an Invoice.

 Protocol Command Line is where you define the actual path/filename of the program. You can use the following Macros to be passed to the program:

 %DFN% - The filename of the invoice. Does \*not\* include the PATH since it will always be created in the current directory of where the program is running.

%BAUD% - The baud rate of the caller.

%IRQ% - The IRQ that the comport is on.

%BASE% - The Base Address that the comport is on.

## **F - Credit Card Information**

 If you have a Credit Card Merchant Account (like with Telefloral) then be sure you define what credit cards you can take.

 The door can also verify credit cards online if you have TELEPC-B.EXE (which is available through Telefloral). All you have to do is make sure you enable the "Verify Credit Cards Online" to Yes. You will need a spare modem and phone line for this option to work.

 If you do have an account with Telefloral and have their TELEPC-B.EXE program, you can make things even easier for yourself since you can have the software to run the TELEPC-B program with a touch of a button. Simply use the SUBMGR.EXE program and use the F9 key to process a credit card order.

## **G - Online Check Information**

 If you wish to accept Checks Online, then be sure to set the Accepts Checks Online to Yes.

The screen looks like this:

───────「 Check Information ]─── │ │

├────────────────────────────────────────────────────────────────────────┤

Accept Checks Online: Y ├────────────────────────────────────────────────────────────────────────┤

Merchant ID : MYID Check Memo : Subscription to CamSoft Check Verification : N Check Guarantee : N Check Entered By : ABC Production Account (EFF): N

└────────────────────────────────── [F1]=Help ─ [F10]=Save ─ [ESC]=Quit ─┘

 In order to do this you will need to setup an account with Automated Transaction Services, Inc. Once you have been setup with them you will need to add your Merchant ID in this area.

 There are also two other optional services that are provided by Automated Transaction Services, Inc. They are Check Verification and Check Guarantee.

 Check Verification will verify the account of the check before processing.

Check Guarantee will insure the check for Non Sufficient Funds charges.

 The other options (Check Memo and Entered By) should be filled out by you.

 Check Memo should contain something that describes what the user has just purchased, or perhaps the name of your BBS. Basically the users check will contain whatever information you put on here.

 Check Entered By should contain your initials or the initials of the Sysop running the BBS.

 Production Account (EFT) is another option that should only be set to Yes if you have enabled this with ATS. This is for paperless transactions.

### **H - Communication Information**

 This is where you define your communication information for your online check transactions. If you are not using the online check option, then you do not need to fill this information out. The screen looks like this:

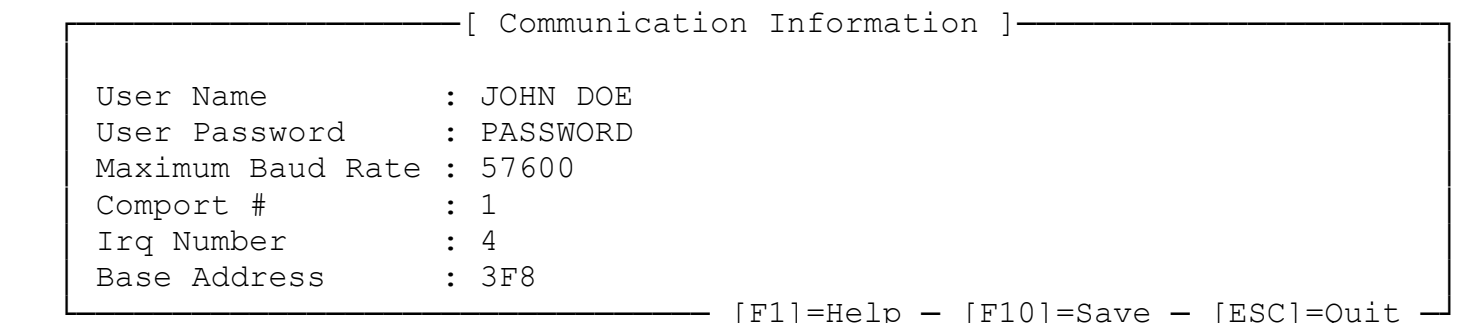

 Once you have been approved by Automated Transaction Services, Inc., they will provide you with an account on their BBS. You will need to fill in the User Name and User Password with the same information they provide you.

 Also, be sure you are in EXPERT Mode so the SENDDBF.EXE program will run smoothly and use as less time calling long distance as possible (every minute adds up).

 You will also need to make sure that your Protocol is set to Zmodem on their BBS as the SENDDBF.EXE program uses Zmodem to transfer the transaction files.

 You will also need to define the maximum baud rate your modem supports and what comport the modem is on. If your comport is above 2, you will need to define the IRQ and BASE Address. COM1 and COM2 will automatically be replaced with their appropriate values.

 Please be aware that the SENDDBF.EXE program will not work if you are using FOSSIL. A FOSSIL driver can exist, but the program uses direct access to the comport (ASYNC) for operation.

#### SUBTXT.EXE

 Before you can use the door you must use the SUBTXT.EXE program to create the SUBTEXT Prompt file.

 Upon running the program you will be prompted for the SUBTEXT Path/Filename. Simply use SUBTEXT. If you would like to create different SUBTEXT language files (as defined in PCBSetup for your languages), then you can create other SUBTEXT.lng files (where lng is replaced with the appropriate extension).

 The SUBTXT.EXE program allows you to modify any of the prompts that are displayed to the user to fit your own needs or taste.

#### CAM-SUB.EXE

 The operation of the CAM-SUB is fairly simple. Simply run CAM-SUB in your door batch file (which is created by the INSTALL program). That's it.

However, there are two optional command line options that you can use.

 /C:filename - replace filename with a different configuration file. /LETTERS - Replaces the subscription numbers with letters. Simply a matter of preference. However, if you do use this option you can only have a total of 26 subscriptions since there are only 26 letters in the alphabet.

 In order for the door to run properly you need to make sure the USER SYS option in your DOORS.LST is set to Yes. The requires that this file is available so any changes to the users record can be made while the user is online.

 One piece of information that might interest you. When a user selects a subscription option, they will be displayed a file that gives the full details of the subscription. In order for this to work you will need to create file(s) called SUBDx (where x is the subscription number). This is not required and is simply for informational purposes only for the user.

### **Event Operation (Online Checks)**

 If you are using the Online Check Option and have your Merchant ID with Automated Transaction Services, Inc., you will need to use the SENDDBF.EXE program.

Simply have your event look like this:

 CD \CAM-SUB SENDDBF.EXE

 That's it. The software will do everything automatically for you. You should ALWAYS use this program for proper operation of the door and the .DBF files.

 Please be aware that the SENDDBF.EXE program will only work if you have registered this software.

 Also, PKZIP.EXE must be in your PATH since it will be called to ZIP up the .DBF file(s) for processing.

#### **Event Operation (Credit Cards)**

 There isn't a way to do credit cards in an event. You will manually need to use the DCCDMGR.EXE program. Go to the user that you need to process a credit card for and press the F9 key. The F9 key will only work if you are using Telefloral as your Credit Card Merchant and you have the TELEPC-B.EXE software.

### **Maintenance**

 For the most part there isn't much maintenance that needs to be done. Probably about the only maintenance that you might want to do is print out an invoice. The Invoice is printed out based upon the RECEIPT file that you have modified. Be sure you modify this file to fit your needs.

 However, printing an invoice isn't necessary if you leave the invoice online for the user to read in a message if you use a program like TXT2MSG.EXE in the Door Batch file and have the "Output User Info Files" set to Yes in the SUBCFG.EXE program. You could then have our Door Batch file look something like this:

> CD \CAM-SUB CAM-SUB.EXE if exist USER%PCBNODE%.INF then TXT2MSG.EXE commandline options..

 If you need to print an invoice, use the SUBMGR.EXE program. Go to the user you need to print use the ALT-P command. The program will print to LPT1 (PRN).

#### SUBMGR.EXE

 You can use the SUBMGR.EXE program to modify or add a user. It will also let you know how many subscribers you have to your BBS.

## CAM-SUB MACROS

Here is a list of the macros that are supported by the software.

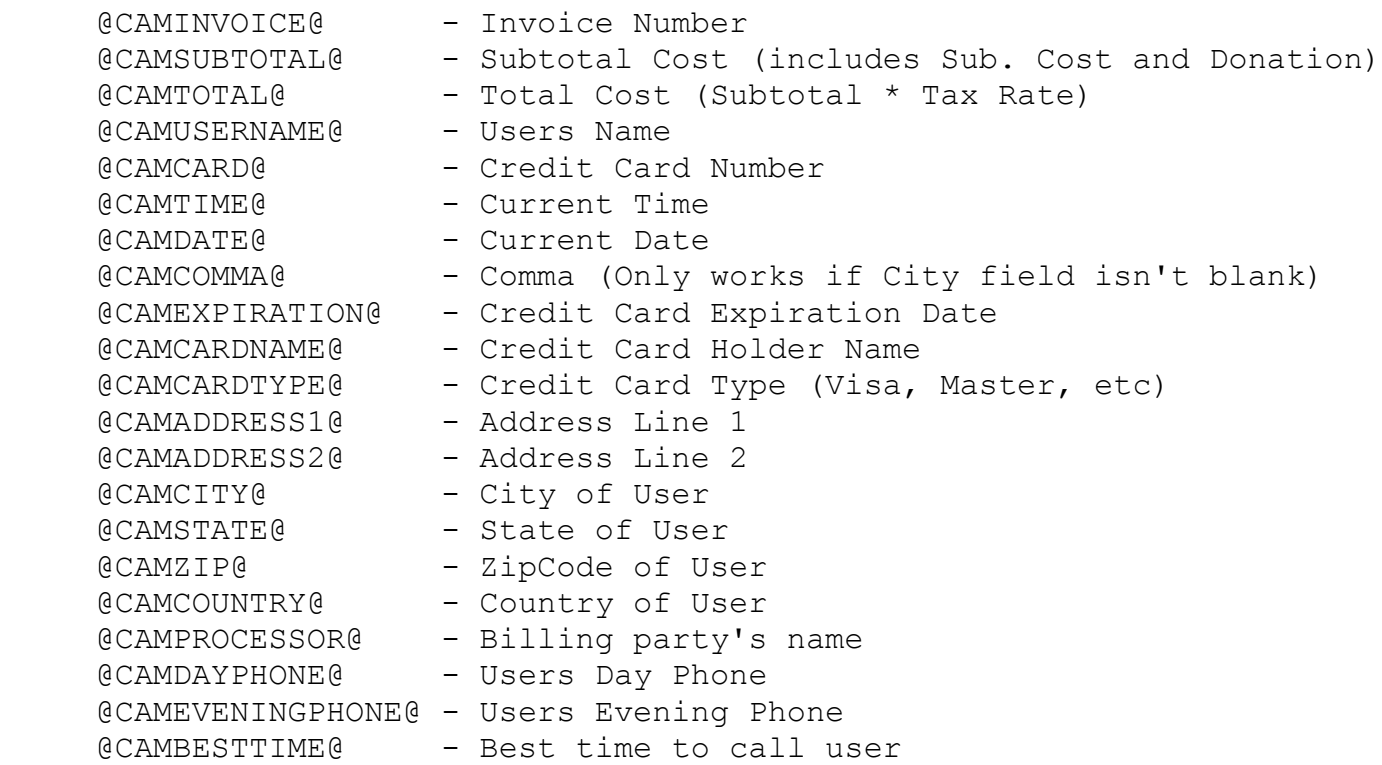

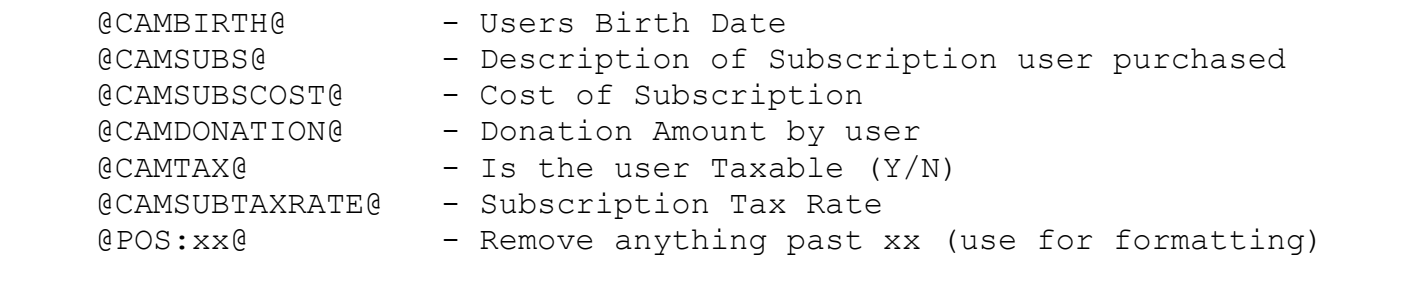